Escrito por xavisan Miércoles, 30 de Junio de 2010 12:41 -

En esta ocasión mostramos como modificar ICA-TCP Listener con una sesión de configuración de Remote Desktop Host para XenApp 6.

Los cambios relizados en ICA-TCP Listener con la sesión de escritorio remoto (RDH) puede que no se aplique en un período de sesiones, para solucionar este problema podremos acceder a la correspondiente configuración de ICA Listener, ya que este incluye las configuraciones de ICA y RDP, los settingsson configurados mediante esta Tool que está incluida en XenApp6. El nuevo ICA Listener, está licalizado en:

Start-> All Programs -> Citrix -> Administration Tools -> ICA Listener Configuration

## **Como moficar ICA-TCP Listener con una sesión RD Host para XenApp6**

Escrito por xavisan Miércoles, 30 de Junio de 2010 12:41 -

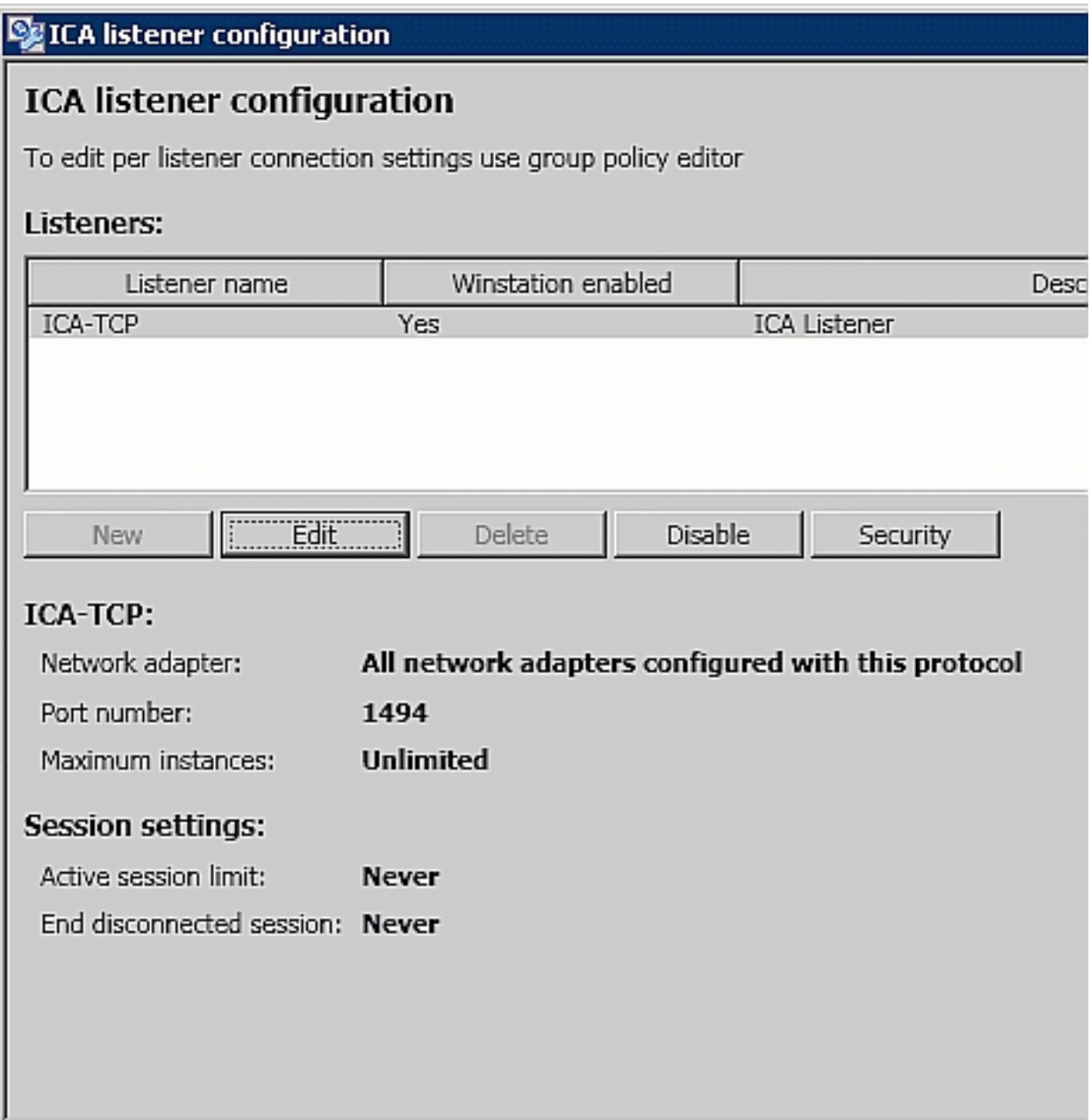